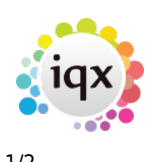

## **Disabling Search Hints**

## **(2.3.4+)**

The text can be temporarily hidden by clicking Hints button.

To access this feature – People - Search

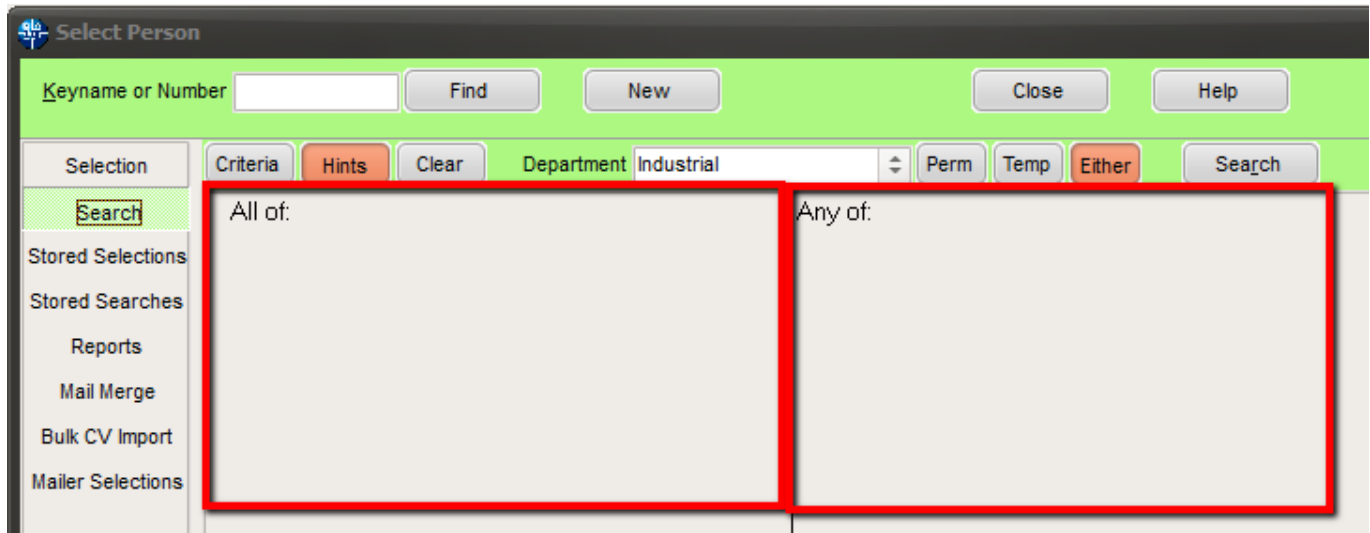

The text can be permanently hidden through User Layout Settings. This requires system administrator configuration for each user.

To permanently switch off hints - Maintenance – Users – Select Users – layout settings – Search on 'hints' – Click the Hide Search Criteria Hints button.

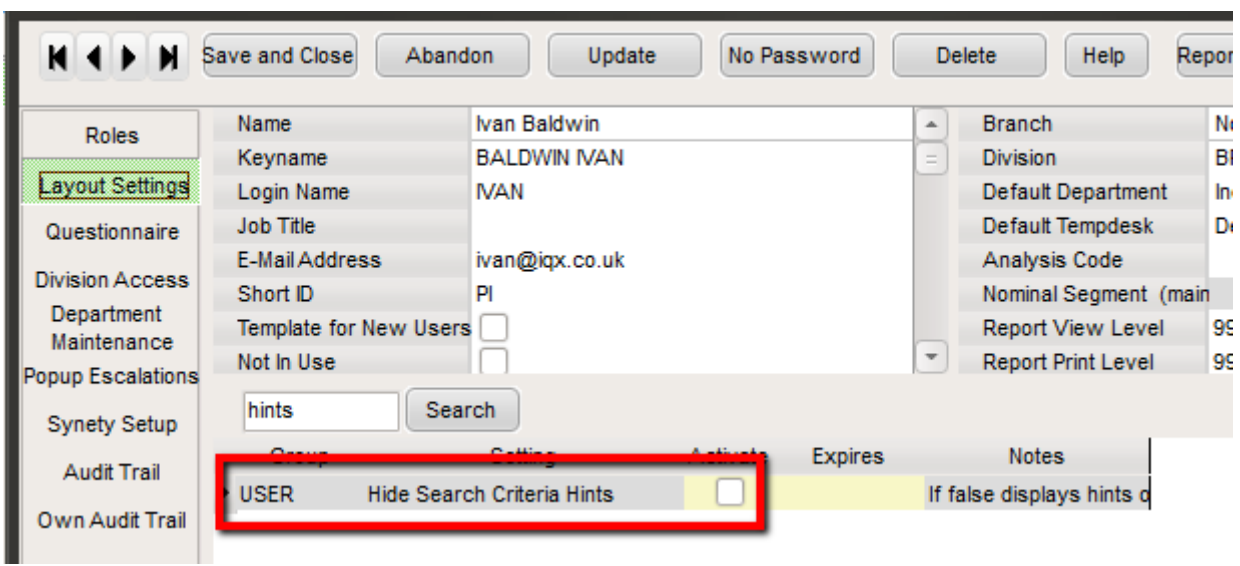

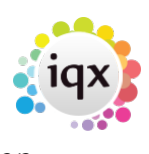

2024/05/20 13:33 2/2 Disabling Search Hints

From: <https://iqxusers.co.uk/iqxhelp/>- **iqx**

Permanent link: **<https://iqxusers.co.uk/iqxhelp/doku.php?id=disablinghints>**

Last update: **2017/12/01 16:35**

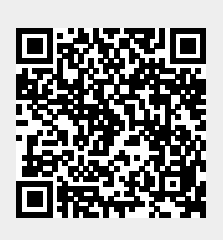